# **Interna navodila za dokumentiranje pisnih poročil**

Laboratorij za regulacijsko tehniko in močnostno elektroniko (LRTME)

## **1. Oprema pisnega poročila z grafičnimi prikazi**

V pisnem poročilu se glede na temo, ki je obravnavana, pojavijo grafični prikazi v obliki blokovnih shem, principialnih shem, električnih shem, oscilogramov, diagramov poteka, diagramov (grafov), fotografij ali kombinacije naštetih možnosti. Ne glede na vrsto grafičnega prikaza tega obravnavamo kot sliko. Pod njo se nahaja podnapis sledeče oblike:

Slika x.y: Opis grafičnega prikaza

X je zaporedna številka poglavja, v katerem se slika nahaja, y pa zaporedna številka slike v tem poglavju. Tako slika kot njen podnapis sta na postavitvi strani sredinsko poravnana. Primer električne sheme vezja je na sliki 1.1, primer blokovne sheme regulacijske zanke pa na sliki 1.2.

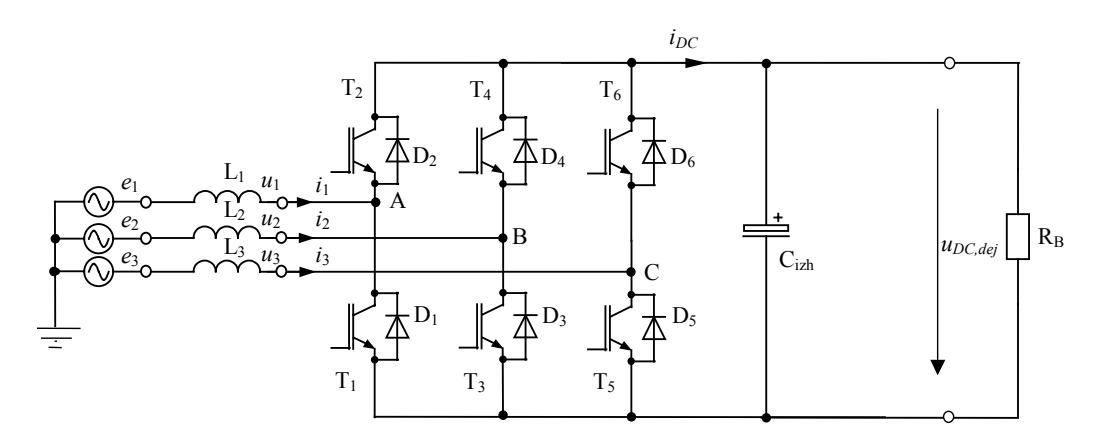

Slika 1.1: Električna shema trifaznega tranzistorskega mostiča

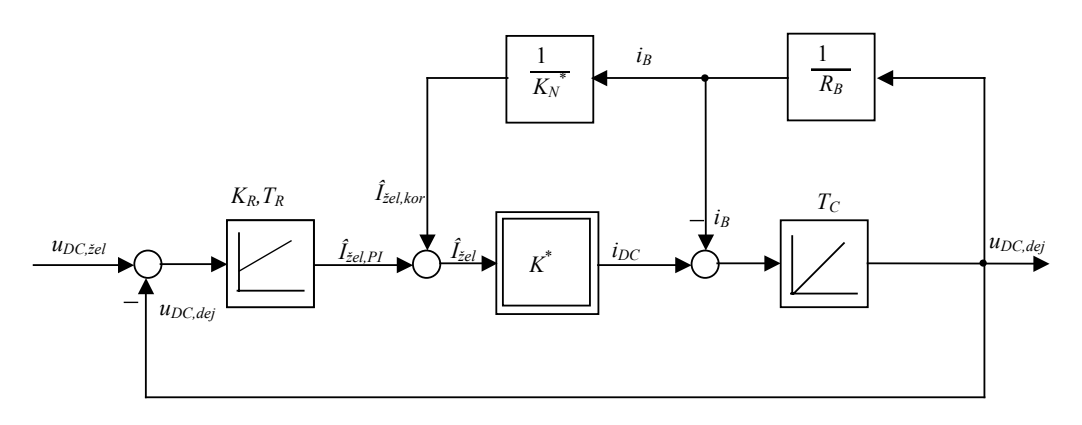

Slika 1.2: Blokovna shema izpopolnjene regulacijske zanke s tokovno korekcijsko vejo

V poročilu podajamo slike, ki so pomembne za razumevanje tematike in so v besedilu tudi opisane. Iz tega sledi, da se v besedilu nahaja sklic na posamezno sliko. Prvi sklic naj bo po možnosti v neposredni bližini pred sliko. Posamezne slike naj bodo pregledne in ne preobsežne. Določene detajle raje prikažemo ločeno na samostojnih slikah. Oznake veličin in simbolov morajo biti skladne z oznakami v besedilu.

Pri uporabi barv v grafičnih prikazih moramo paziti, da bodo tudi elementi v svetlih barvah na papirju dobro vidni. Posebna pozornost velja pri tiskanju s ČB laserskim tiskalnikom. Rumena barva na primer je predstavljena z zelo svetlo sivino. Kaj lahko se zgodi, da te sploh ne vidimo. Če nimamo posebne namere za tiskanje barvnih prikazov na barvnem tiskalniku, raje kreiramo grafične prikaze v odtenkih sivine ali črno-beli tehniki že od začetka. To velja tudi za diagrame, ki jih ustvarimo v Excelu. Poteke črt za posamezne veličine obarvamo črno, za ločevanje pa raje uporabimo različne sloge črt (črtkana, pikčasta...).

Najpogostejši grafični prikazi v rezultatih meritev so oscilogrami potekov karakterističnih veličin v vezju. Že pri samem snemanju moramo biti pozorni na to, da bo oscilogram pregleden in bo vseboval vse tisto, na kar bi radi še posebej pokazali. Pozorni moramo biti na nastavitev časovne baze in atenuatorjev posameznih kanalov, tako da kar najbolj optimalno izkoristimo zaslon osciloskopa. Po možnosti se pri snemanju skušamo izogniti nepotrebnim zankam, ki jih tvorijo nepravilno priključene mase sond. S tem omejimo stikalni šum na oscilogramih. Pravilno opremljen oscilogram kaže slika 1.3.

Iz oscilograma mora biti nedvoumno razvidno, kje je masa posamezne sledi. Če je ne naredi osciloskop, jo vrišemo naknadno. Obvezna oprema so tudi podatki za merila posameznih sledi ter časovne osi. Ti so lahko sestavni del slike ali pa so podani v opisu slike. Če je na oscilogramu več sledi, moramo poskrbeti, da se iz opisa slike razbere, kateri veličini pripada določena sled. Še bolje je, če oscilogram dodatno opremimo z oznakami predstavljenih veličin in na pripadajoče sledi nedvoumno pokažemo s puščicami.

3

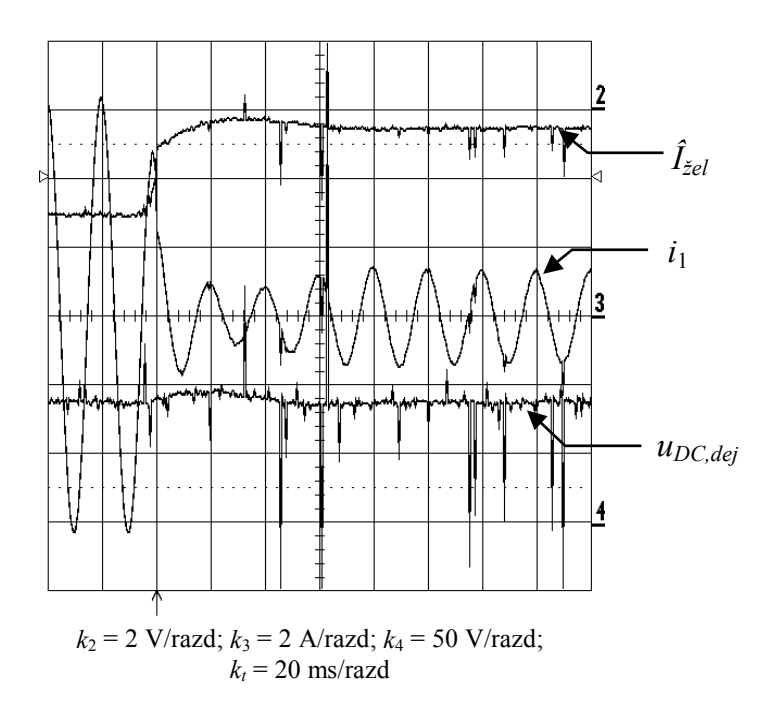

Slika 1.3: Odziv veličin v regulacijskem krogu z dodano (neoptimirano) tokovno korekcijsko zanko

#### **1.1 Grafični simboli elektrotehniških elementov**

Grafični simbol posameznega elementa rišemo v 4 mm mreži. Debelina črt je 1 pt (point) kar je 0,35 mm. Velikost pisave za oznako simbola je 10 pt ali 12 pt. Črte imajo v »WORDdraw« pod 1 pt neostro odrezane konice, zato se uporabi takšnih debelin raje izogibamo. Kroge pri tranzistorjih lahko tudi izpustimo. Primer mreže in simbolov za upor ter dušilko je na sliki 1.4.

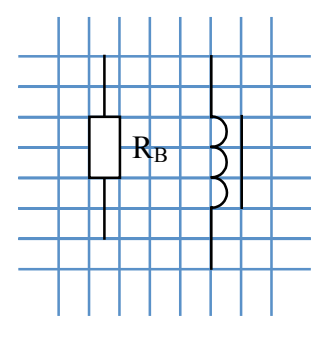

Slika 1.4: Osnovna mreža za risanje grafičnih simbolov

Telo simbola za upor je v razmerju 2:1. Daljša stranica tako meri 8 mm krajša pa 4 mm. Dolžina priključnih žic je 8 mm, vendar te po potrebi lahko tudi skrajšamo. Datoteko z imenom **EL\_TEH\_GRAF\_sim.doc**, v kateri so že kreirani najpogosteje uporabljeni simboli, lahko na vašo željo dobite v LRTME.

Pri risanju shem je pomembno, da se razmerja med velikostjo simbolov posameznih elementov, ki smo jih kreirali v osnovni mreži, ohranijo. Zato narišemo celotno shemo z elementi v naravni velikosti in jo vstavimo v okvir slike (ukaz: Word Picture). Velikost te uokvirjene slike pa potem po potrebi skaliramo, vendar pri tem pazimo, da ohranimo razmerje med širino in višino. Če bomo morali določeno sliko glede na osnovno velikost zmanjšati za ¼ ali celo več, potem je dobro oznake elementov pisati s temu primerno večjo pisavo (npr. 14 pt). Lahko bi sicer ohranili velikost pisave pri skaliranju slike (nastavitev v Wordu), vendar v tem primeru kaj lahko pride do prekrivanja ali rezanja pisave.

Izjeme, ki od zgornjih zahtev odstopajo, so električne sheme vezij, narisanih v programih za izdelavo tiskanih vezij. V teh programih so simboli elementov risani v drugačnih razmerjih ali oblikah, vendar tega ni treba spreminjati. Pri uvozu shem v Word moramo le poskrbeti, da so na shemi samo pomembne oznake, nepotrebne zaradi preglednosti odstranimo. Dodatno lahko sliko opremimo še v Wordu. Primer takšne električne sheme je na sliki 1.5.

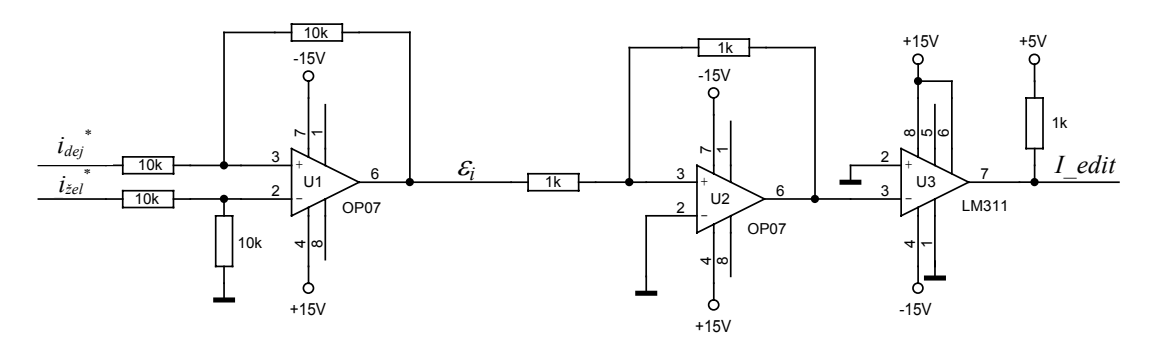

Slika 1.5: Električna shema primerjalnega vezja časovno-diskretnega tokovnega regulatorja

### **2. Pisanje fizikalnih veličin in matematičnih enačb**

Matematične enačbe v pisnem poročilu podajamo s ciljem osvetlitve določenih fizikalnih povezav, ki nastopajo med posameznimi fizikalnimi veličinami. Podajamo zgolj tista fizikalna dejstva, ki so bistvena za razumevanje. Matematične enačbe pišemo s pomočjo urejevalnika enačb (npr. Microsoft Equation), v katerem predhodno določimo velikost posameznih gradnikov enačbe.

Enačbe vnašamo vedno v novo vrstico, in sicer uporabimo sredinsko postavitev. Na skrajni desni strani moramo navesti zaporedno številko enačbe (x.y). Številčenje enačb naj bo smiselno z oštevilčenjem poglavij. X je zaporedna številka poglavja (glavnega), v katerem se enačba nahaja, y pa zaporedna številka enačbe v tem poglavju. Enačbe zapišemo v urejeni obliki, kjer izpostavimo fizikalne veličine, ki so bistvene za razumevanje fizikalnega ozadja.

$$
\frac{i_{DC}}{\hat{I}_f} = \sqrt{\frac{3}{2}} \cdot \frac{U_m}{u_{DC,dej}} = K^*
$$
\n(2.1)

Izogibajmo se neposrednemu vrivanju enačb v tekst.

Pri podajanju fizikalnih veličin v tekstu ali v okviru matematične enačbe pazimo na osnovne zakonitosti njihovega zapisa:

- 1. Oznaka fizikalne veličine se vedno piše poševno (*italic*) *R*.
- 2. Indeksi veličin:
	- Če je indeks črka, jo pišemo poševno; •  $R_M, R_s,$   $\downarrow$   $\downarrow$
	- $\bullet$   $R_1$ ,
	- $u_{DC,2}$
- 3. Pozorni bodimo na različen zapis oznake elementa in fizikalne veličine (npr. upornost  $R_{15}$  in upor  $R_{15}$ ).

4. pri zapisu oznake fizikalne veličine, njenega merskega števila in enote se držimo naslednje forme

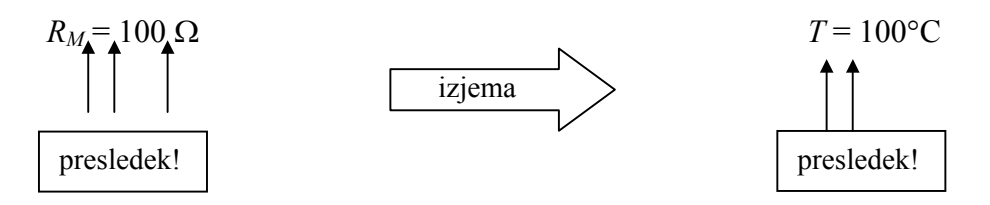

• enoto fizikalne veličine pišemo pokonci.

## **3. Dokumentiranje programov v zbirniku in višjih programskih jezikih**

Asemblerska programska koda v pisnem poročilu se piše v fontu Courier New velikosti 9 ali 10 z enojnim presledkom med vrsticami. Prvi stolpec je namenjen labeli, drugi ukazu, tretji operandu in četrti komentarju. Stolpci so med seboj ločeni s tabulatorjem ali dvema.

Primer programa v asembleriu:

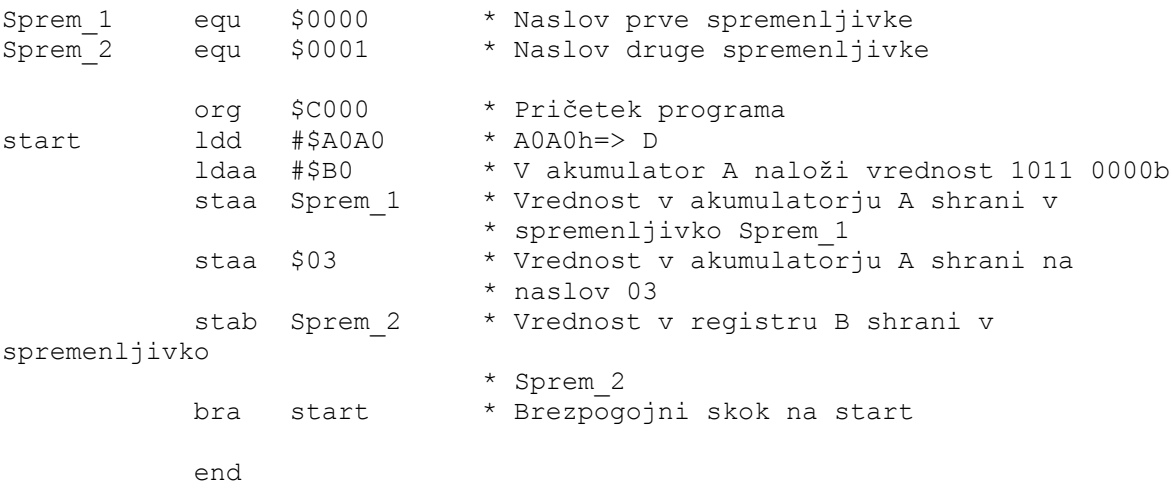

Celoten program v asemblerju naj bo pisan z enakim fontom, brez uporabe *italic* ali **bold** fonta, v obliki, ki jo zahteva prevajalnik.

V besedilu, ki se nanaša na program, naj bodo številke v različnih številskih formatih pisane v tekočem fontu z označbo formata na koncu številke. Dodatno naj bodo grupirane v množice po štiri cifre, če so zapisane v binarnem ali heksadecimalnem sistemu (1A3F 034Ehex ali  $1001 1011_{bin}$ .

V programu uporabljene labele skokov se pišejo v ležečem *Courier New* fontu velikosti 10 med znakoma <> (primer <*start>*). Spremenljivke in konstante se zapisujejo v navadnem Courier New fontu velikosti 10 med znakoma  $\le$  (primer  $\le$  sprem 1>).

Imena uporabljenih datotek se pišejo v navadnem Courier New fontu velikosti 10 (primer Program.asm) pot do njih pa v ležečem Courier New fontu (primer *C:\Programi\asm\*). Če se piše oboje skupaj, je vse ležeče (primer *C:\Programi\asm\Program.asm*).

Izbirni meniji in pot do njih se pišejo v ležečem in podčrtanem Arial fontu 10 (primer *File > Save As...*), besedilo izbirnih gumbov pa poudarjeno (primer **OK**, **Cancel**).

Bližnjice na tipkovnici se pišejo v ostrih oklepajih v tekočem fontu (primer <Tab>).

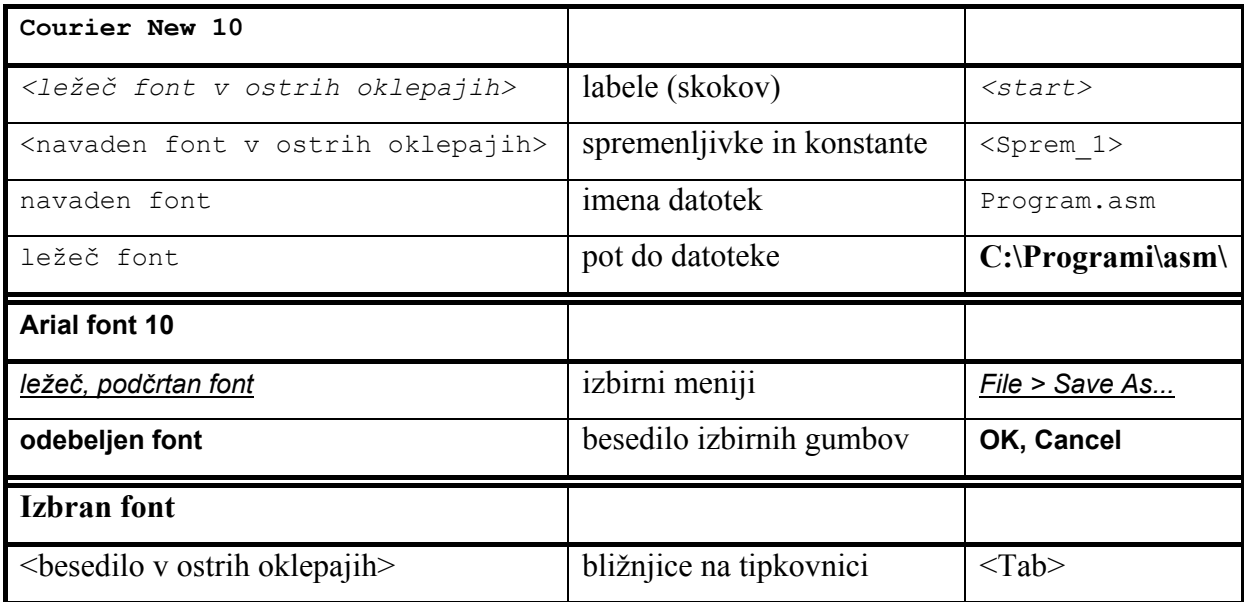

Nekatere uporabne bližnjice:

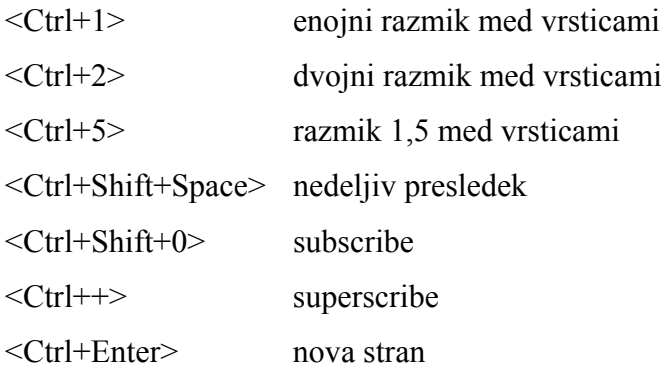